#### 学内Wi-Fiを設定する(スマホ)

#### 学内にはWi-Fiが整備されており、3種類の電波がでています。 このうち、学生が利用可能なWi-Fiは「buwlan」です。

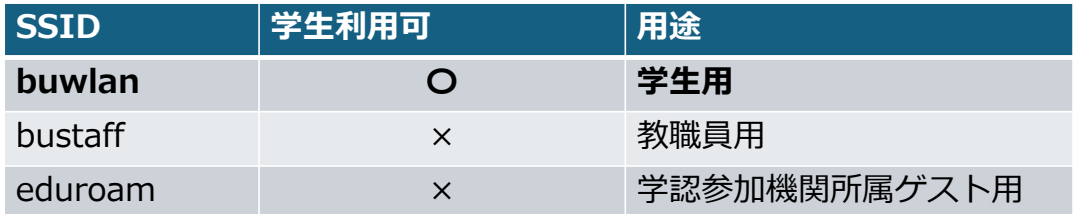

3 学内Wi-Fiを設定する(スマホ) iphoneの場合

iphoneの場合は専⽤の「構成プロファイル」が必要になります。

構成プロファイルは、以下からダウンロードしてください

 $\rightarrow$  https://www.beppu-u.ac.jp/media/buwlan.mobileconfig

「許可」

このWebサイトは構成プロファイルをダウンロードし ようとしています。許可しますか?

> 許可 無視

1

### 3 学内Wi-Fiを設定する(スマホ) iphoneの場合

#### 「閉じる」 ホーム画面に戻り、「設定」 →「ダウンロード済のプロファイル」

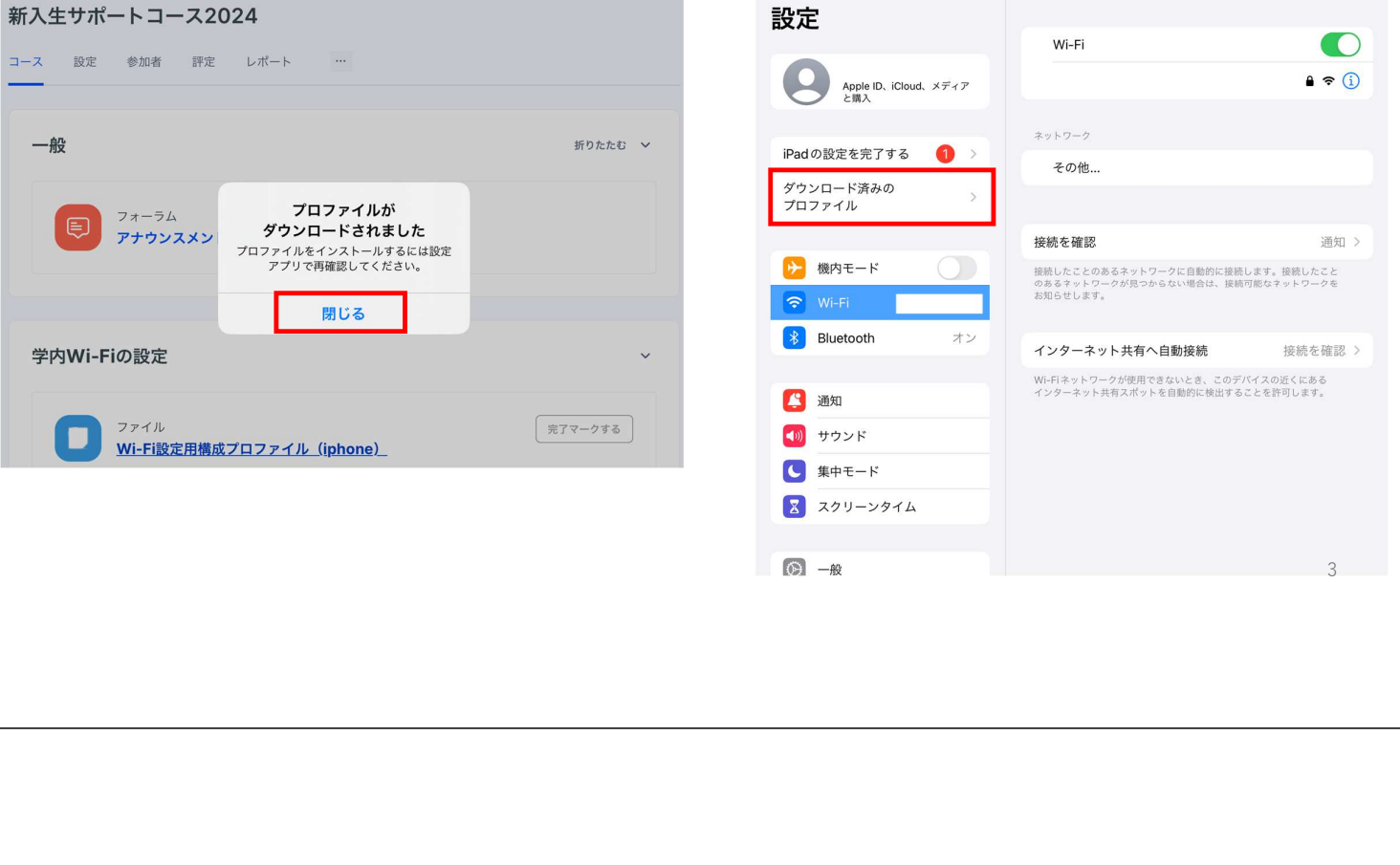

3 学内Wi-Fiを設定する(スマホ) iphoneの場合

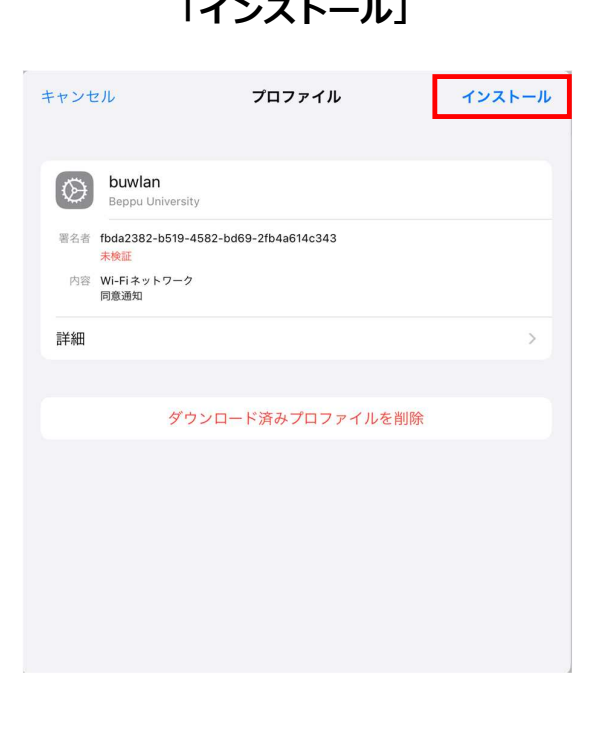

## 「インストール」 そんなのはないない 端末のパスコード (認証) を入力

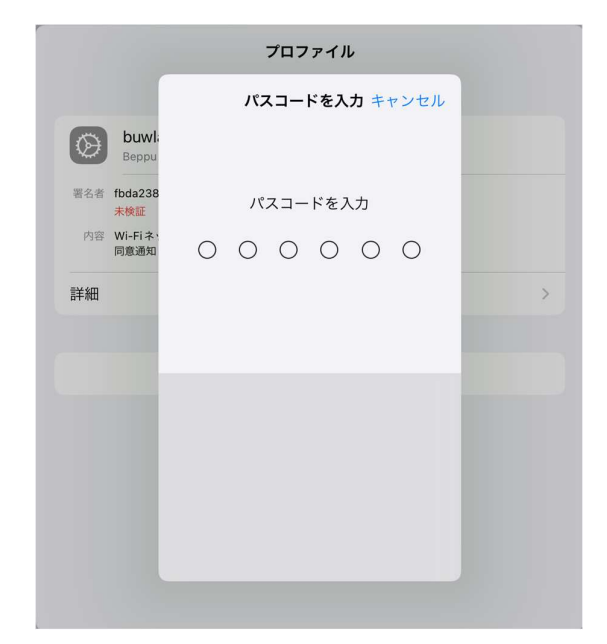

4

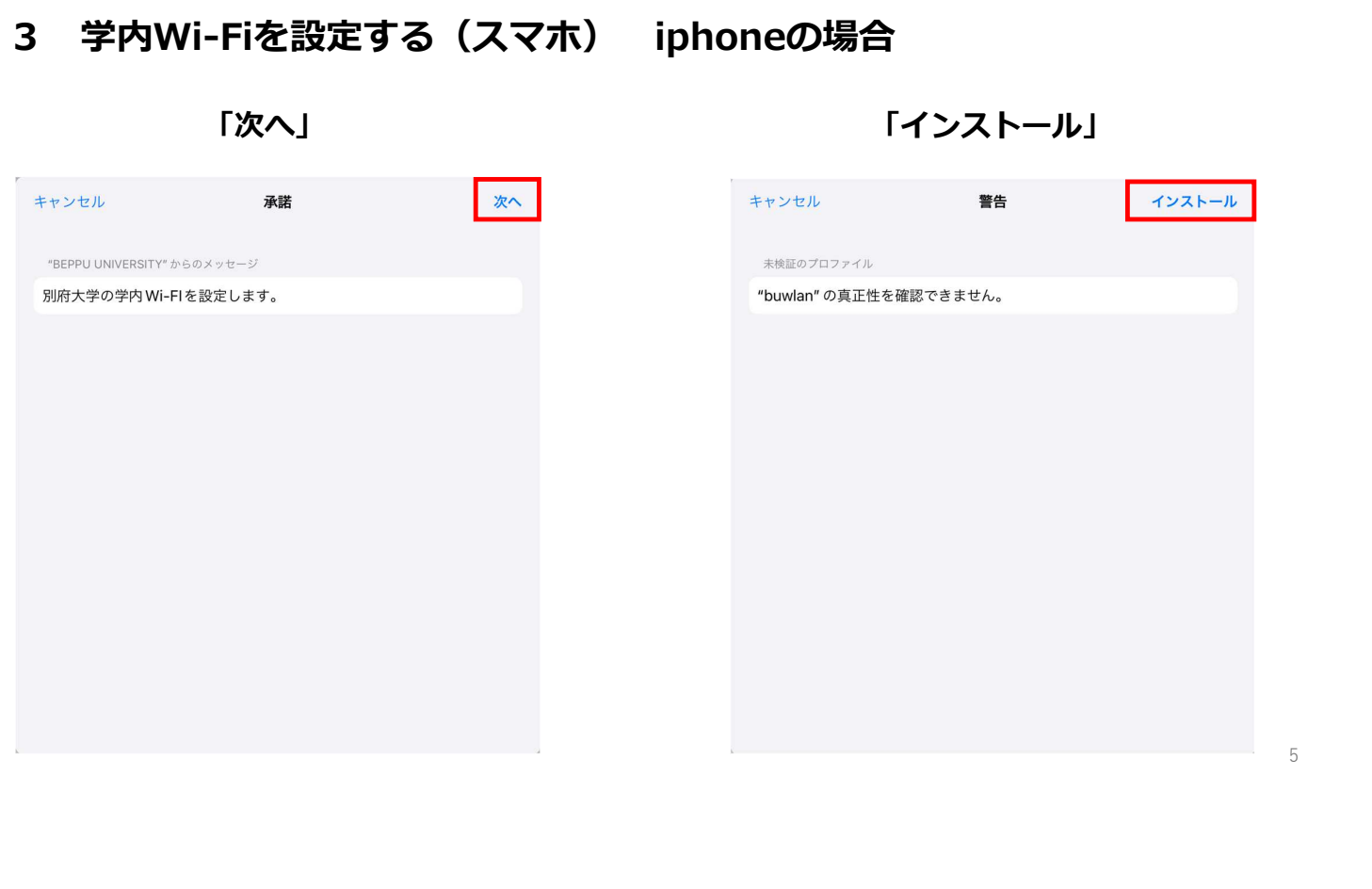

# 3 学内Wi-Fiを設定する (スマホ) ip

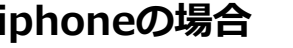

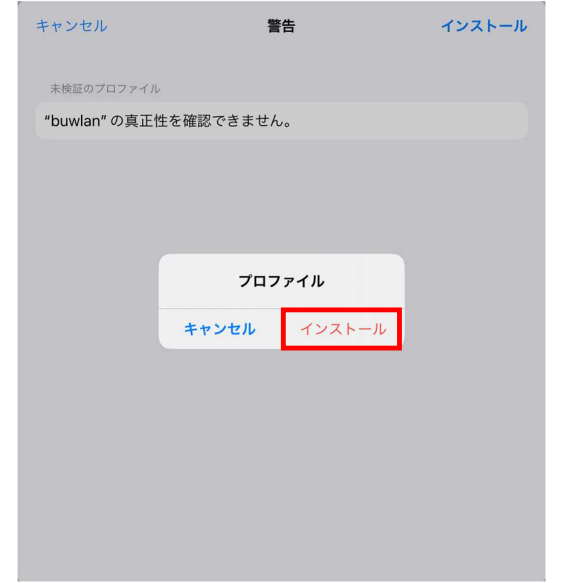

#### 「インストール」 アンチングの「キーガー名」を入力

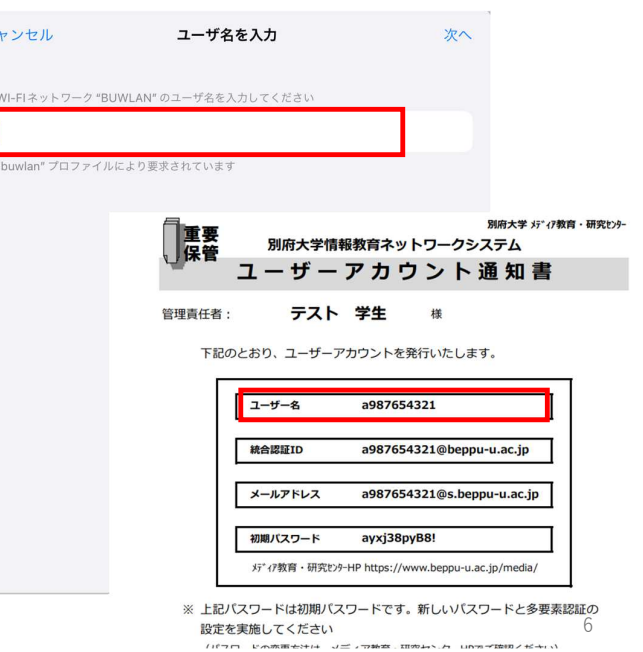

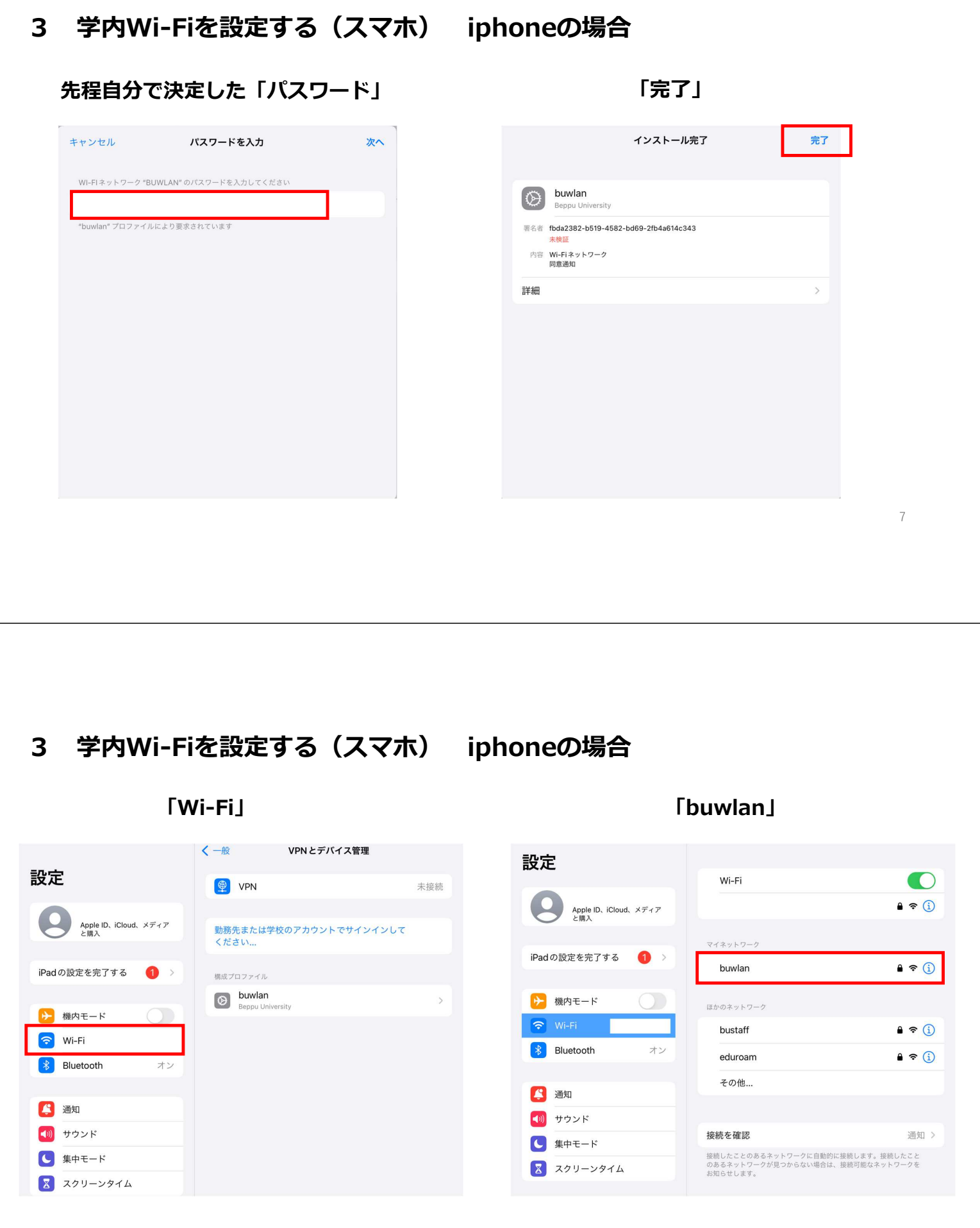

8

# 3 学内Wi-Fiを設定する(スマホ) iphoneの場合

 $\begin{array}{c} \begin{array}{c} \begin{array}{c} \begin{array}{c} \end{array} \end{array} \end{array} \end{array}$ 

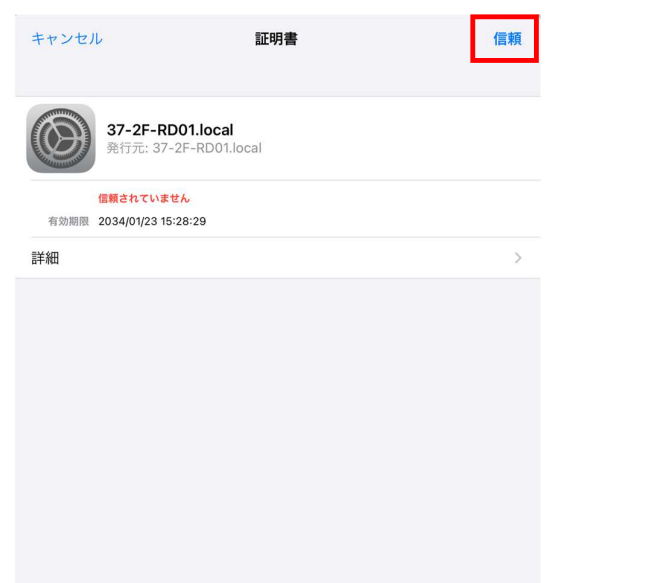

「信頼」 以上で設定完了です。

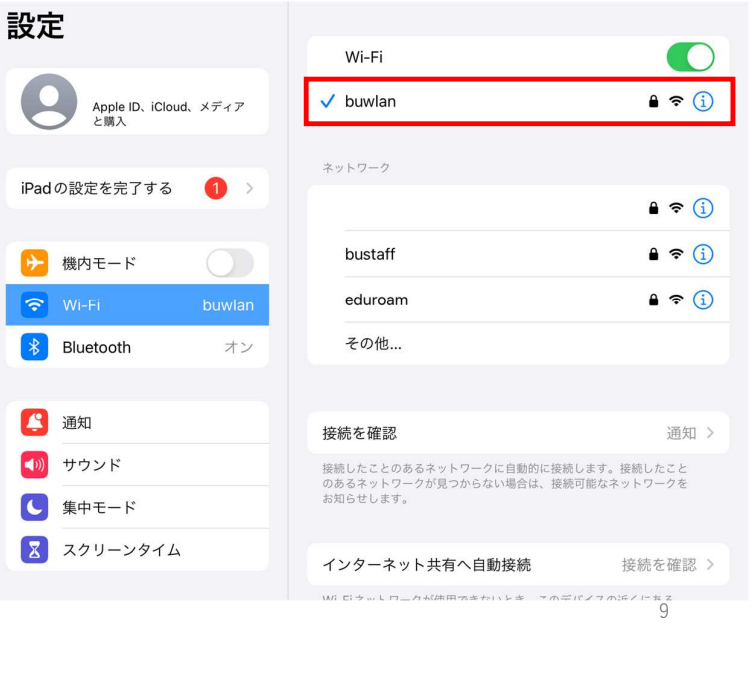